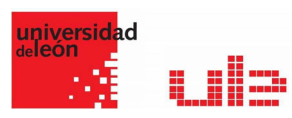

## Banco de preguntas 000 Preguntas de Ensayo

Desde el banco de preguntas se pueden crear y editar preguntas, organizarlas en categorías, importarlas y exportarlas. Estas preguntas se pueden incluir en cualquier cuestionario del curso. La gestión del banco de preguntas se realiza desde la página principal de la asignatura, en el último enlace del Bloque Administración o al crear o editar un cuestionario.

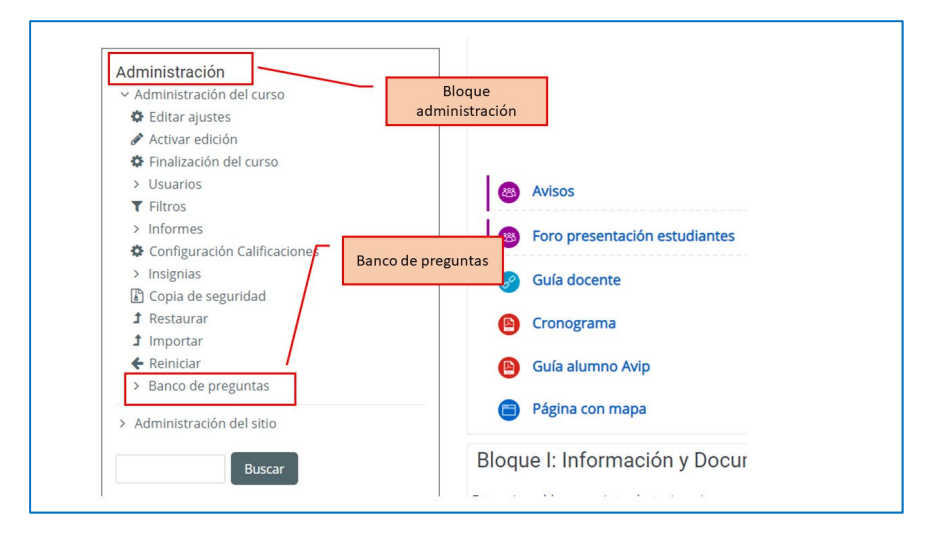

## Preguntas de Ensayo

Este tipo de preguntas no es auto-evaluable porque el alumno responde con un texto abierto a una pregunta propuesta por el profesor. Se califica de forma manual.

Para crear una pregunta de tipo ensayo hay que seguir los siguientes pasos:

- 1. Seleccionar la "Categoría" a la que pertenece la pregunta.
- 2. Rellenar el "Nombre de la pregunta" con un texto representativo para identificarla. Este nombre no se muestra al alumno.
- 3. Indicar el "Texto de la pregunta".
- 4. Se puede poner un texto en "Realimentación general (de la pregunta)" que puede leer el estudiante una vez finalizado el cuestionario.
- 5. Indicar el "Formato de la respuesta" selecciona el formato de texto en el que se contesta la pregunta. Si se elige la opción Sin texto, solo se puede contestar adjuntando uno o varios archivos.
- 6. Si en la opción anterior ha elegido texto en línea puede "Requerir texto" como opción obligatoria u opcional en la respuesta del estudiante.
- 7. Indicar el "Tamaño de la ventana de respuesta" seleccionando el número de líneas del cuadro de respuesta.

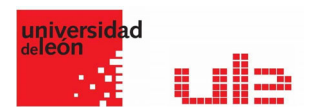

- 8. En "Permitir archivos adjuntos" indicar el número que se puede enviar y en "Archivos adjuntos requeridos" cuantos son obligatorios.
- 9. Se puede insertar una "Plantilla de respuesta" que se muestra en el cuadro de respuesta y que sirve a modo de guía.
- 10. Se puede escribir la "Información para evaluadores" que sea necesaria.
- 11. Finalmente, pulsar "Guardar cambios".

## Ejemplo de pregunta de Ensayo

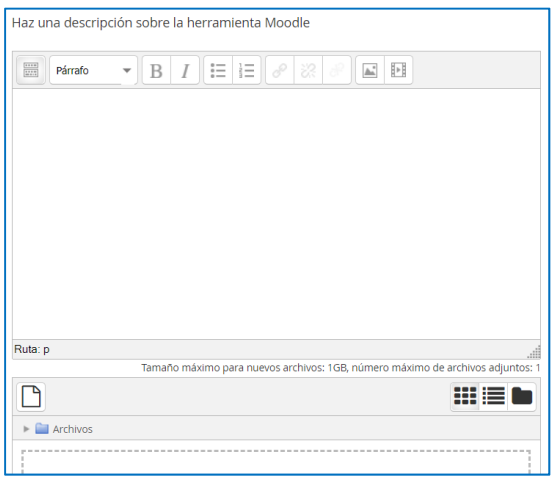